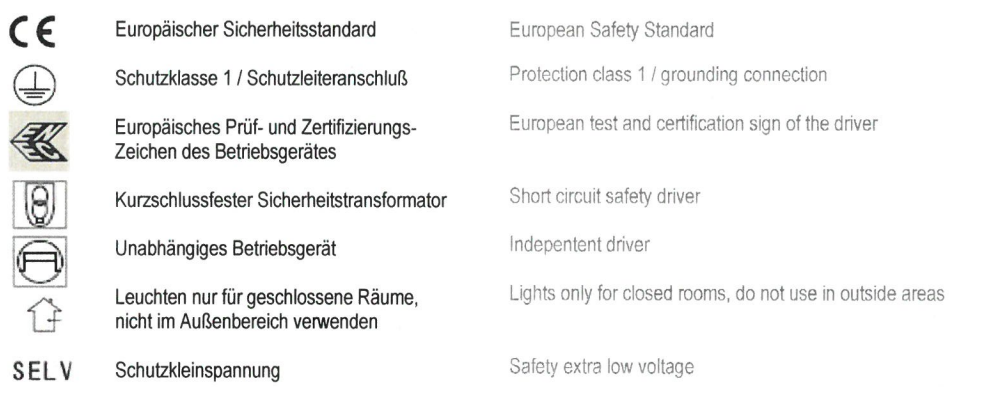

# **PURE Spot**

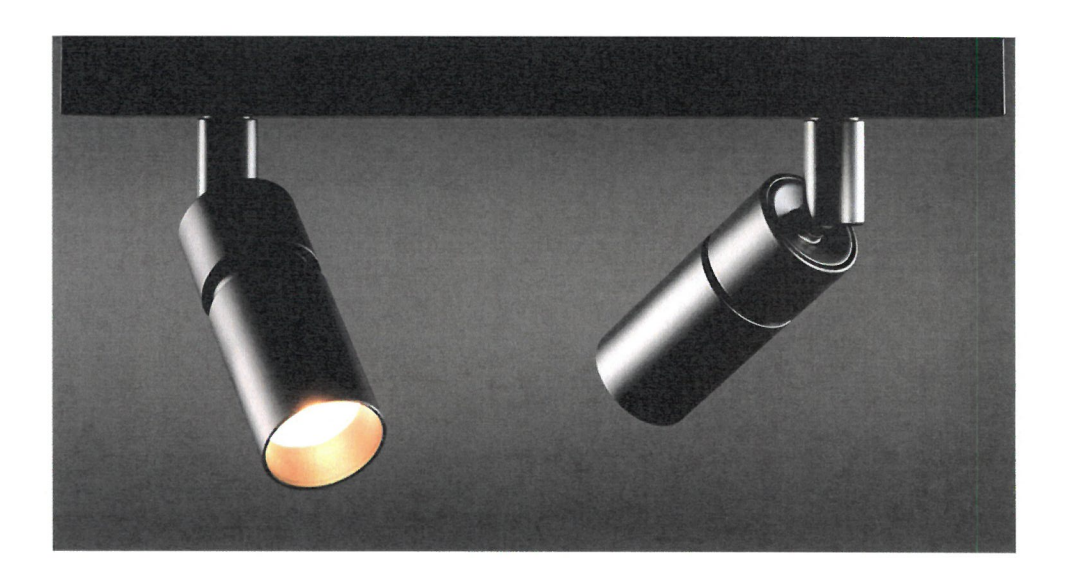

Design: Jürgen Glauner

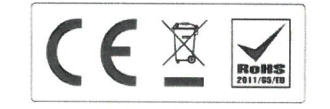

LICHT DESIGN MANUFAKTUR

September 2021 © by LDM GmbH LDM GmbH Frankstrasse 25 75172 Pforzheim Tel. 07231 / 3989 www.LDM.de Fax 07231 / 398989 INFO@LDM.de

Technische Daten / Montage und Pflegehinweise

Technical datas / Mounting and care instructions

### Wichtige Pflegehinweise / Important care notes

Reinigen Sie generell Leuchten immer nur in ausgeschaltetem und abgekühltem (!) Zustand. Es besteht sonst die Gefahr von Verbrennungen und Streifenbildung. Verwenden Sie niemals aggressive oder chemische Reinigungsmittel. Wir empfehlen mildes Seifenwasser und weiche, fusselfreie Tücher, bevorzugt Mikrofasertücher. Verwenden Sie niemals Küchentücher oder Tissues!

Aluminium polierte Oberflächen haben materialbedingt immer eine sehr weiche Oberfläche. Eine leicht sichtbare Strichbildung durch das Polieren ist normal und unterstreicht nur die handwerkliche Qualität des Produktes. Durch Reinigen mit "harten" Tüchern (Küchentücher oder Tissues, s.o.) kann die Oberfläche aber zerkratzt werden

Please generally clean luminaires only in switched-off and cooled (!) state. Otherwise there is a danger of getting burned or getting bandings. Never use aggressive or chemical cleaning agents. We recommend mild soapy water and smooth, lint-free cloths, preferred microfiber clothes.

Never use paper towels or tissues!

Aluminium polished surfaces always have due to the material a very soft surface. An easily visible line formation by polishing is normal and emphasizes the handcrafted quality of the product. By cleaning with "hard" cloths (paper towels or tissues, see above) the surface can be scratched additionally.

### **ALLGEMEINE INFORMATIONEN**

\* ie nach gewählter LED | \*\*\* je nach gewählter Linsentype (OPTIC)

Irrtümer und technische oder formale Änderungen vorbehalten

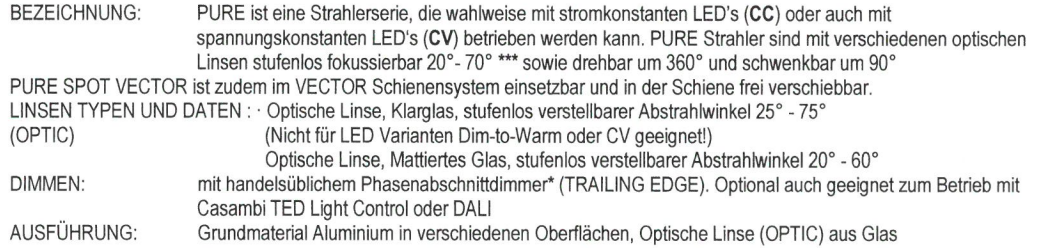

GENERAL INFORMATION \*depending upon selected LED | \*\*\*depending upon selected optical lenses (OPTIC) Subject to mistakes or technical and formal modifications at any time without notice

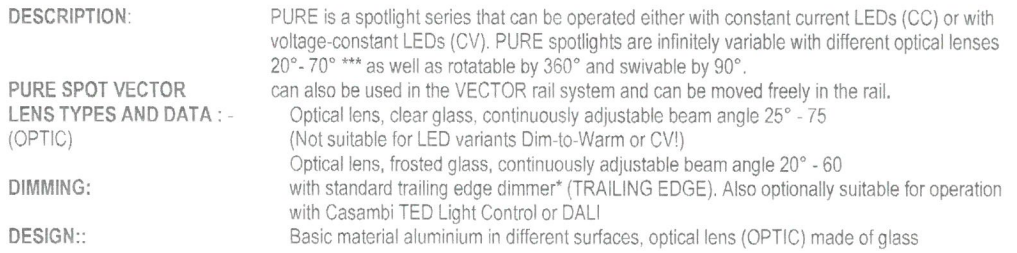

### Wichtige Hinweise zum Dimmen

Important notes for dimming

#### **DIMMEN:**

#### DIMMING:

PURE ist dimmbar mit einem handelsüblichen PURE is dimmable with a customary trailing-edge Phasenabschnittdimmer, oder einem handelsüblichen LED Dimmer (Phasenanschnitt / TRIAC) optional auch geeignet TRIAC) and optionally also suitable for CASAMBI TED zum Einbau von CASAMBI TED oder zum Betrieb mit DALI fähigen Betriebsgeräten

#### Dim to Warm

Dim to Warm

PURE kann mit einem LED-Chip ausgestattet werden (optional wählbar), der eine integrierte Dim-to-Warm- LED chip which offers an integrated Dim-to-Warm Funktion bietet. Diese bewirkt beim Dimmen eine function. This causes during dimming a change of the Veränderung der Lichtfarbe von 2700 Kelvin in einen light color from 2700 Kelvin into a warmer tone of 1800 wärmeren Farbton von 1800 Kelvin mit gleichzeitig mehr Kelvin and at the same time more red shares, formerly Rotanteilen, wie man es bisher nur von Glüh- und known only by electric light bulbs and halogen lamps Halogenlampen kennt

PURE can be equipped (optional selectable) with a

dimmer or a customary LED dimmer (leading-edge /

installation or for operation with DALI drivers.

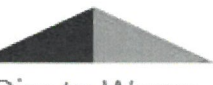

Dim to Warm 3000K - 1800K

Dimmen mit Zusatzmodul CASAM BI (optional) / Dimming with additional module CASAM BI (optional)

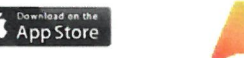

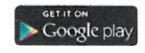

PURE ist auch mit einem Zusatzmodul CASAMBI TED und mit einem Smartphone oder Tablet via Bluetooth dimmbar. Die hierzu erforderliche App sowie alle weiteren Informationen finden Sie im App-Store oder unter www.CASAMBI.com

Unterstützte Geräte: iPhone 4S oder später, iPad 3 oder später, iPod Touch 5 Generation oder später. Android KitKat oder später, mit vollem Bluetooth 4.0 Support

HINWEIS: Wird das Zusatzmodul CASAMBI TED verwendet, ist das gleichzeitige Dimmen mt einem LED oder TRIAC Dimmer nicht mehr möglich!

PURE is also dimmable via Bluetooth with the additional module CASAMBI TED and a smartphone or tablet. You will find the required App and all other informations in the App-Store or on www.CASAMBI.com

Compatible devices: iPhone 4S or later, iPad 3 or later, iPod Touch 5th generation or later, Android KitKat or later. devices with full Bluetooth 4.0 support

Please note: When using the additional module CASAMBI TED the simultaneous dimmimg with LED or TRIAC is not possible

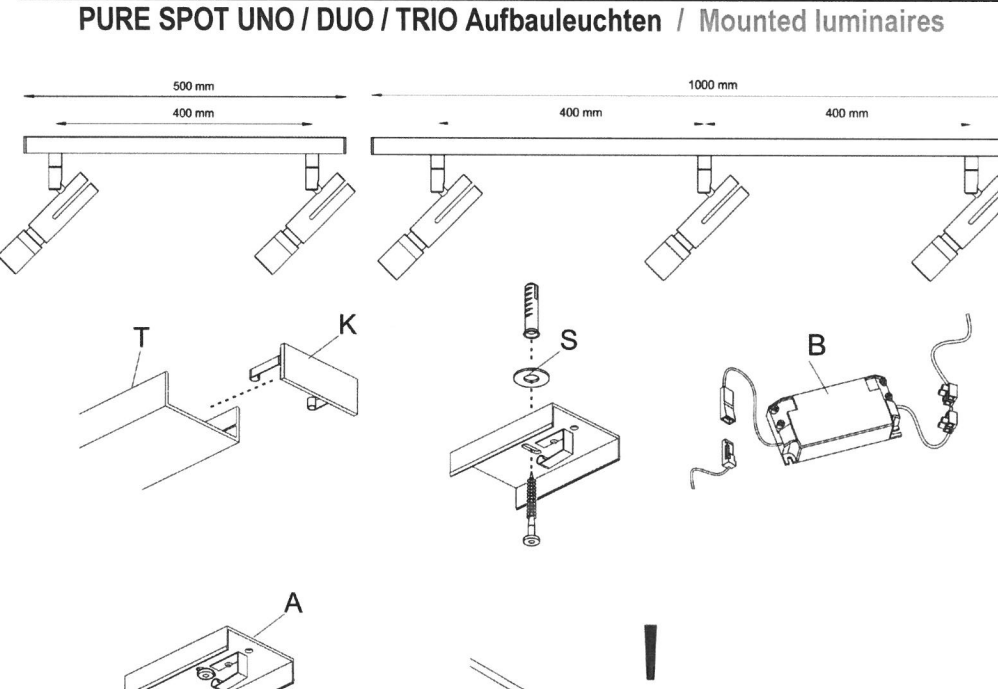

### **PURE SPOT**

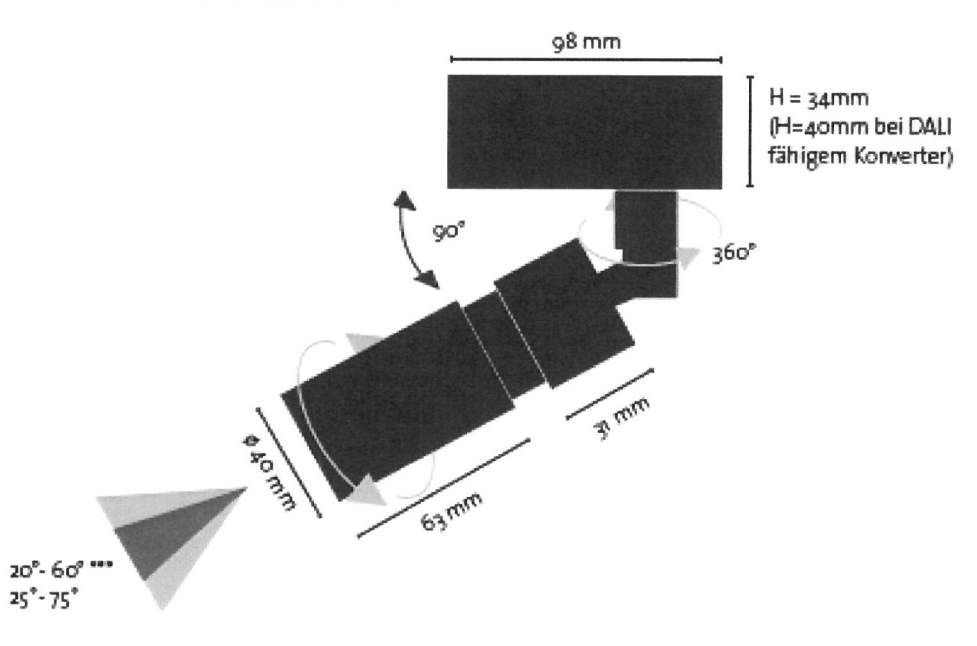

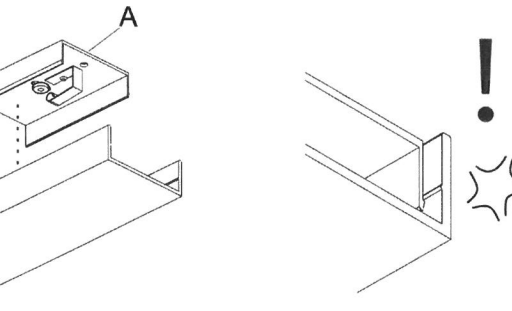

#### Reihenfolge der Montage

- 
- 1 Entfernen Sie die beiden Endkappen K rechts und links (mittels Federklemmung)<br>2 Montieren Sie die Deckenhalter A (ACHTUNG: Achten Sie darauf, dass die Abstandscheiben S zwischen Decke und Deckenhalter montiert sind!)
- 3 Schließen Sie das Betriebsgerät B an Ihre Stromleitung an
- 4 Verbinden Sie die Anschlussleitung der Leuchte (Sekundärseite SELV) mit dem Betriebsgerät B<br>5 Klippsen Sie die Schiene T in der gewünschten Position über die Deckenhalter A
- 
- 6 Überprüfen Sie, ob das Profil der Leuchte an jeder Stelle sauber eingerastet ist
- 7 Stecken Sie die beiden Endkappen K rechts und links mittels Federklemmung wieder auf das Profil T

#### Order of assembly

- 1. Remove the two end caps K on both sides (right and left) with their feather clamping
- 2. Fasten the ceiling fixtures A (NOTE: Be sure, that the distance rolls S are mounted between ceiling and fixtures)
- 
- 3. Connect the driver B at your mains electricity<br>4. Connect the connecting cable of the luminaire (secondary side SEV) with the driver B
- 5. Clamp the track T in the wanted position on to the fixtures A
- 6. Take care, that the track is everywhere cleanly clicked in
- 7. Put the end caps K right and left into the track T

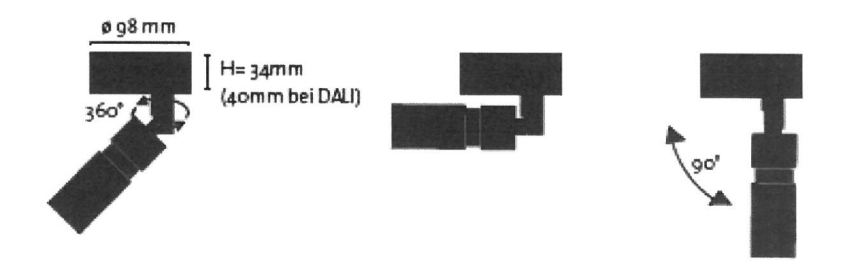

### **ACHTUNG! Wichtige Hinweise!**

### ATTENTION! Important notes !

### Achten Sie darauf, daß zur Montage der Strom ausgeschaltet ist !

Make sure, that for mounting the power is switched off!

Bitte führen Sie alle Montageschritte unbedingt in der nachfolgend beschrieben Reihenfolge aus. Das Produkt kann sonst beschädigt werden oder nicht einwandfrei funktionieren!

Please lead all assembly steps in the following described order.

Otherwise the product can be damaged or function is not perfectly!

### **UNO SPOT UNO ROUND Aufbauleuchte / Mounted luminaire**

#### Reihenfolge der Montage

- 1. Montieren Sie den Deckenhalter A
- 2. Schließen Sie das Betriebsgerät B an Ihre Stromleitung an
- 3. Schieben Sie das Gehäuse C über Deckenhalter A und Betriebsgerät B und befestigen Sie dieses mit den beiden mitgelieferten Schrauben D

#### Order of assembly

- 1. FastenF the ceiling fixture A
- 2. Connect the driver B at your mains electricity
- 3. Move the housing C above the fixture A and the driver B and fasten it with the the screws D

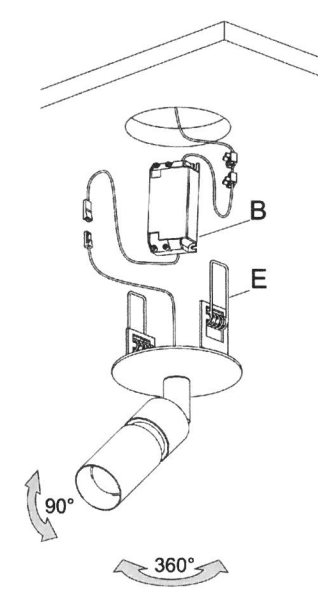

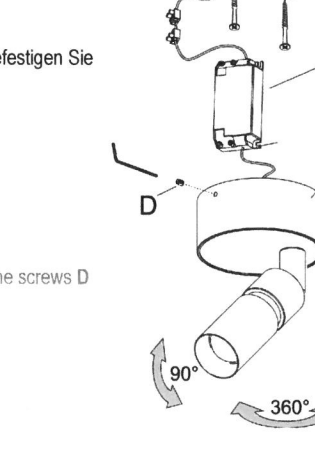

### PURE SPOT Einbau 98 / Recessed 98

#### Reihenfolge der Montage

- 1. Legen Sie das Betriebsgerät B in den dafür vorgesehenen Hohlraum und schließen Sie das Betriebsgerät B an Ihre Stromleitung an
- 2. Klemmen Sie den Strahler mit den Federklammern E fest

#### Order of assembly

1. Put the driver B into the provided space and connect the driver at your mains electricity 2 .Fasten the Spotlight with the spring clips E

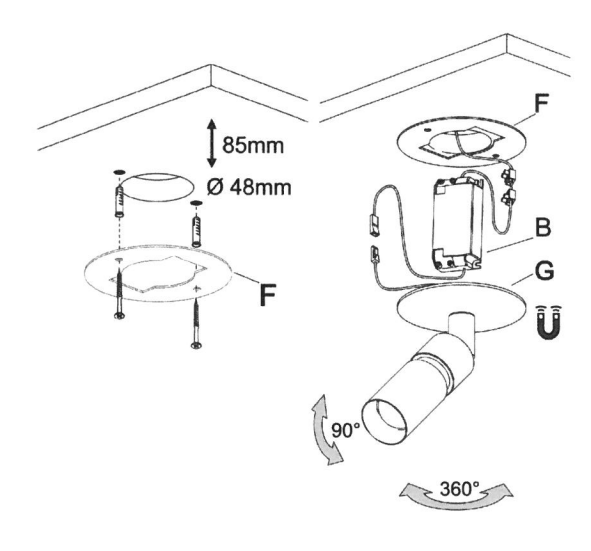

#### Reihenfolge der Montage

- 1. Befestigen Sie den Montagering F direkt an der Decke oder der Wand.
- 2. Legen Sie das Betriebsgerät B in den dafür vorgesehenen Hohlraum und schließen Sie das Betriebsgerät an Ihre Stromleitung an
- 3. Befestigen PURE SPOT mit den Magneten G auf dem Montagering

Order of assembly

- 1. Fasten the assembly ring F directly on the ceiling or wall
- 2. Put the driver B into the provided space and connect the driver at your mains electricity
- 3. Fasten PURE SPOT with the magnetics G on the assembly ring

#### Variante 2: Befestigung mittels 68er Dose Version 2: Fastening with cavity socket 68 mm

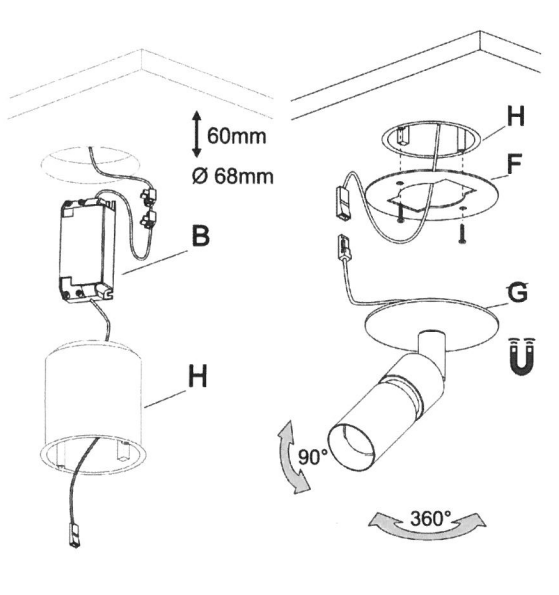

#### Reihenfolge der Montage

- 1. Legen Sie das Betriebsgerät B in den dafür vorgesehenen Hohlraum und schließen Sie das Betriebsgerät an Ihre Stromleitung an
- 2. Führen Sie das Anschlusskabel des Strahlers durch die Dose H und schließen Sie es am Betriebsgerät B an
- 3. Befestigen Sie die 68er Dose H
- 4. Befestigen Sie den Montagering F auf der Dose H
- 5. Befestigen Sie PURE SPOT mit den Magneten G auf dem Montagering

#### Order of assembly

- 1. Put the driver B into the provided space and connect the driver at your mains electricity
- 2. Lead the connecting cable of the spotlight through the cavity H and connect it with the driver B
- 3. Fasten the cavity box H
- 4. Fasten the assembly ring F on cavity box H 5. Fasten PURE SPOT with the magnetics G on the
- assembly ring

Variante 1: Befestigung direkt an der Decke oder Wand

Version 1: Fastening directly on the ceiling or wall

**PURE SPOT Magneto 98** / Magneto 98

# Casambi App Kurzanleitung

Version 1.2.7 21.11.2017 © Casambi Technologies Oy

# CASAMBI

[www.casambi.com](http://www.casambi.com) · [support@casambi.com](mailto:support@casambi.com?subject=)

# Erstmalige Anwendung

Die Casambi App ist leicht in Betrieb zunehmen. Folgen Sie einfach diesen Schritten:

- 1. Laden Sie die Casambi App aus dem Apple App Store oder bei Google Play herunter.
- 2. Alle Casambi betriebenen Leuchten einschalten.
- 3. Öffnen Sie die App.
- 4. Die App fndet automatisch alle Casambi betriebenen Leuchten, die eingeschaltet sind.
- 5. Tippen Sie auf 'Alle Leuchten hinzufügen zu…' Mein Netzwerk
- 6. Die Casambi App fügt alle Leuchten zu einem Netzwerk zusammen und öffnet automatisch das Menü Leuchten'

*Tipp: Möchten Sie anderen Benutzern die Benutzung der Leuchten erlauben, gehen Sie bitte zum Kapitel Netzwerke und Freigabe, weiter hinten, in dieser Anleitung*

# Standard Gesten

Mit folgenden Gesten können Sie Ihre Beleuchtung steuern.

- Leuchten Symbol antippen, um sie an oder auszuschalten.
- Horizontal über das Leuchten Symbol streifen, um die Helligkeit anzupassen.
- Vertikal über das Leuchten Symbol streifen, um die Farbtemperatur anzupassen.
- Leuchten Symbol gedrückt halten, um die Lichtfarbe auszuwählen und auf der Farbenpalette zu speichern.

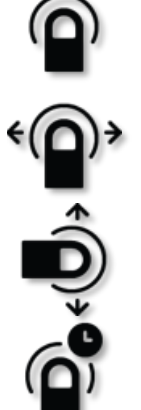

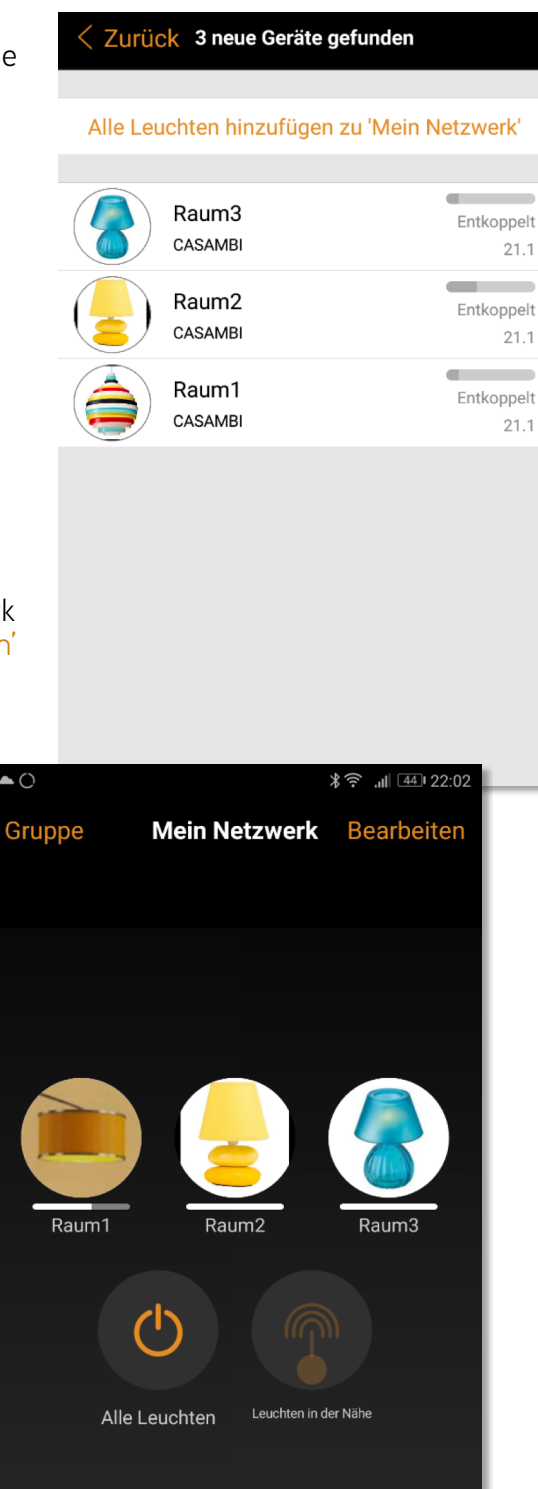

 $\mathbb{Z}^2$ 

 $\widehat{A}$ 

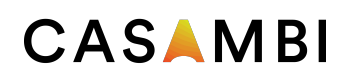

### Galerie

Die Galerie der Casambi App ist die intuitivste Weise, Ihre Leuchten zu steuern. Erstellen Sie ein Foto von Ihrer Umgebung, mit Ihren Leuchten und platzieren Sie die Lichtsteuerung direkt auf den Leuchten im Bild. Sie können auch ein Panorama mit mehreren Leuchten erstellen.

- 1. Fügen Sie ein Foto in die Galerie ein, in dem Sie auf "Bearbeiten' und dann '+' antippen.
- 2. Nachdem Sie das Foto eingefügt haben, platzieren Sie die Steuerungen für Ihre Leuchte im Bild. Tippen Sie hierzu auf ,+' danach wählen Sie eine Leuchte aus und tippen auf "Fertig'. Im Bild erscheint eine gestrichelte, runde Markierung die Sie über Ihre Leuchtenposition schieben und in der Größe verändern können. Tippen Sie auf Fertig'.
- 3. Wenn Sie alle Casambi gesteuerten Leuchten eingefügt haben, tippen Sie auf 'Fertig'.
- 4. Sie können jetzt Ihre Leuchten direkt vom Foto aus, steuern. Somit ist kein Verwechseln der Leuchten mehr möglich.

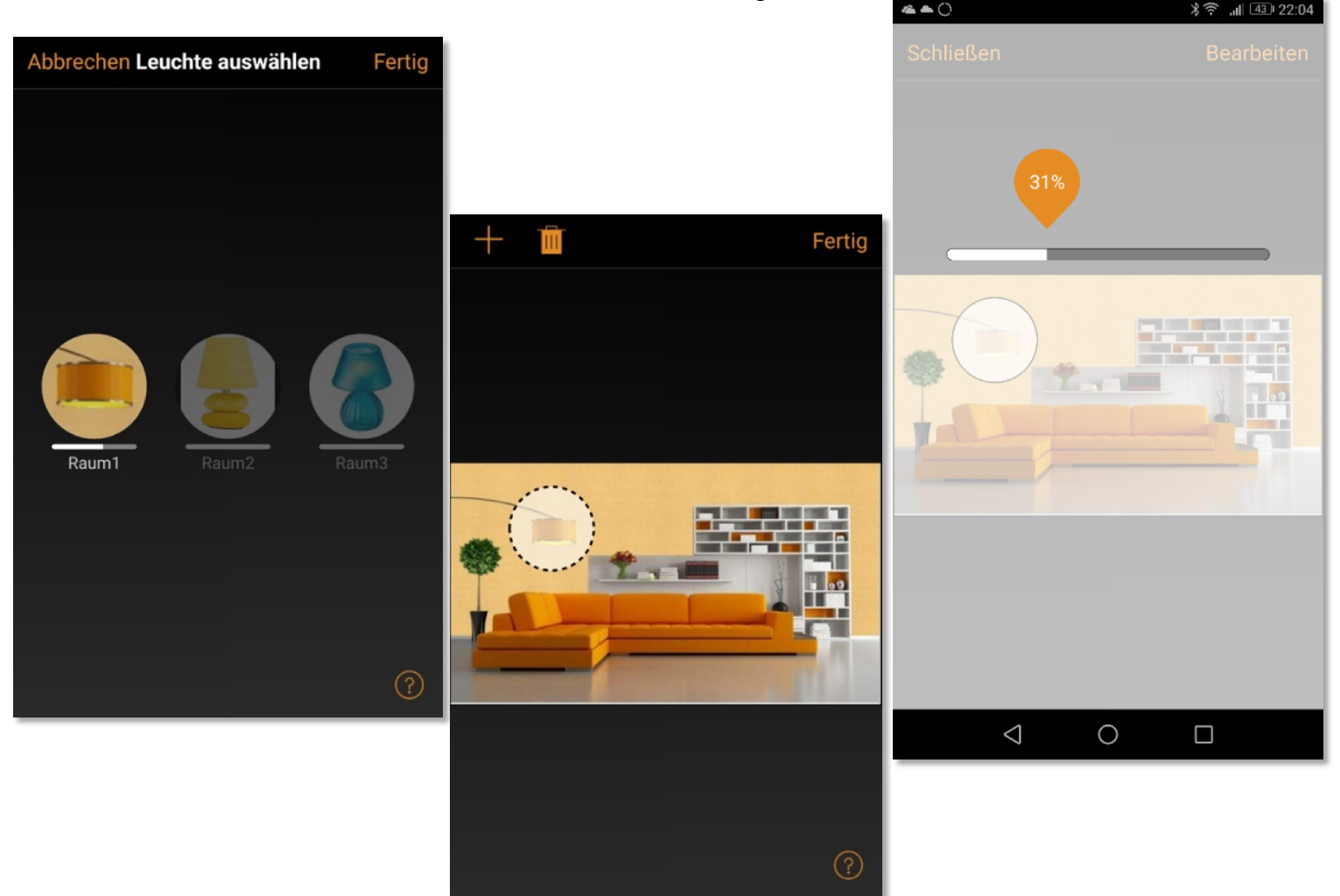

# Szenen und Animationen

Unter 'Szenen', können Sie Lichtszenen, passend für jeden Anlass erstellen. Es ist möglich mit einem Klick mehrere Leuchten zu steuern, um ein perfektes Ambiente zu schaffen. Eine Leuchte kann in mehreren Szenen verwendet werden.

- 1. Tippen Sie in der Menüleiste auf ,Szenen' dann auf , Bearbeiten' und fügen mit ,+' eine Szene hinzu. Geben Sie einen Namen ein. Danach tippen Sie auf 'Szene hinzufügen' .
- 2. Fügen Sie eine oder mehrere Leuchten durch antippen hinzu und wählen dann "Fertig' um die Szene bereitzustellen. Mit tippen auf die neue Szene können Sie die Leuchten jeweils einzeln verändern z.B. Farbe oder Helligkeit. Abschließend tippen Sie 2 x auf , Fertig' um die Bearbeitung zu beenden und um die Szene zu aktivieren.
- 3. Sie können nun Ihre Szene durch einmaliges Tippen aktivieren oder deaktivieren.
- 4. Weitere Szenen erstellen Sie unter Menü , Szenen' mit einem Tipp auf , Bearbeiten' und dann auf das '+'.

Auf der Registerkarte 'Szenen' können auch Animationen erstellt werden. Animationen können auf dynamische Weise, Szenen verbinden um z.B. von einer zur anderen Szene zu wechseln. Sie können wie gewöhnliche Szenen verwendet werden. Animationen können auch endlos wiedergegeben werden.

- 1. Tippen Sie auf , Bearbeiten' in der oberen rechten Ecke und dann das '+' Symbol wählen.
- 2. Geben Sie einen Namen ein und tippen Sie danach auf , Animation hinzufügen'.
- 3. Hinzufügen von Szenen und Wartezeiten. Beispiel:
	- Auswählen der Szene Rot, Fertig'. Fade Zeit einstellen durch Tippen auf 1:00. Fertig
	- Halten hinzufügen Zeit einstellen, Fertigʻ.
	- Auswählen der Szene Blau, Fertig' Fade Zeit einstellen. Fertig'
	- Beenden Sie die Bearbeitung mit ,Fertig'

Tippen Sie zum Abschluss auf 'Fertig' und die Animation ist bereit und kann durch Tippen auf das Symbol gestartet werden. Rot fährt in 10 Sekunden Hoch, wartet 1 Min. und wechselt dann in 10 Sekunden nach Blau.

- 4. Weitere Einstellungen sind: 'Endlosschleife' und 'Verbleibt im letzten Schritt'
- 5. Alle Einstellungen verlassen Sie mit einem Tippen auf 'Fertig'.

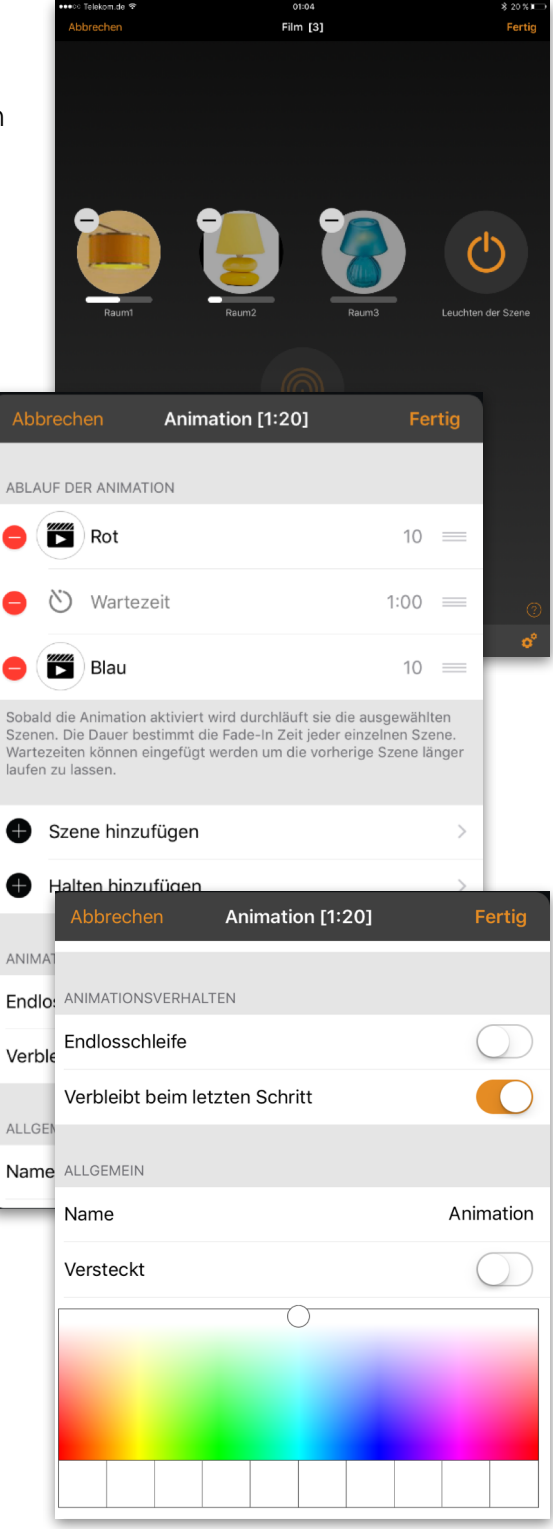

#### **4 of 6** Casambi App Kurzanleitung

# Timer

Mit der Timerfunktion können Sie mehrere Timer erstellen, welche zeitbasiert vorhandene Szenen und Animationen An- und Ausschalten können.

- 1. Tippen Sie auf ' $\cdots$  Mehr' > Timer' > Bearbeiten' >  $+i$ .
- 2. Tippen Sie auf , Ausgewählte Szenen' und wählen eine Szene oder Animation aus. Tippen Sie auf , Fertig'.
- 3. Tippen Sie auf 'Schaltet EIN' um eine Einschalt Zeit festzulegen. Durch Tippen auf einzelnen Wochentage können diese ein- und ausgeschaltet werden. Tippen Sie im Timer auf Schaltet AUS' um die Ausschaltzeit festzulegen.
- 4. Sie können auch eine Fade Time' festlegen, in der der Timer die Szene langsam hochfährt.
- 5. Abschließend aktivieren Sie den Timer durch Tippen auf 'Fertig'.

### Netzwerke und Freigabe

Wenn Sie Ihre Leuchten von mehreren Smartphones und Tablets aus bedienen möchten, können Sie unter Netzwerkkonfguration die Freigabeoption ändern. Die Standardeinstellung eines Netzwerks ist nicht teilen'. Somit ist das Netzwerk nur auf dem einrichtenden Gerät gespeichert.

- 1. Unter, Mehr' >, Netzwerkkonfiguration' tippen Sie auf 'Freigabeoptionen'.
- 2. Tippen Sie auf 'Freigabe'.
- 3. Es sind 4 Optionen verfügbar. 'Nicht teilen'; Nur Administrator'; Passwort geschützt' und , Offen'. Für die Optionen 'Nur Administrator' oder 'Passwort geschützt', wird das Netzwerk in die Cloud hochgeladen, um weiteren Nutzern den Zugriff zu erlauben.
- 4. Die Angabe einer E-Mail Adresse und einem Passwort ist erforderlich. Die E-Mail Adresse wird für den remote Zugriff und zum Zurücksetzten des Passwortes benötigt.
- 5. Tippen Sie danach auf 'Sichern'.

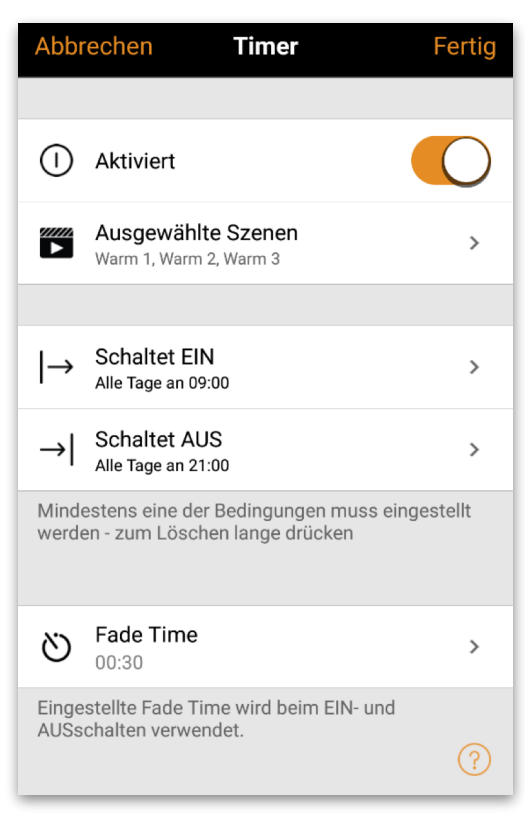

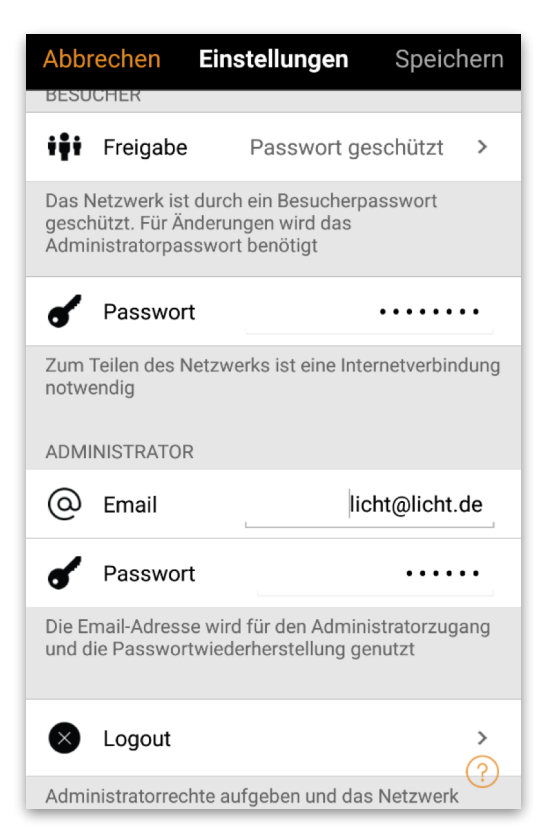

#### **5 of 6** Casambi App Kurzanleitung

### CASAMBI

# Xpress

Casambi Xpress ist eine drahtlose Steuerung, welche Flexibilität in Ihre Raumgestaltung bringt. Der Schalter kann da montiert werden, wo immer der Anwender ihn benötigt und er ermöglicht direkten Zugriff auf alle wichtigen Casambi Lichtsteuerungsfunktionen.

- 1. Drücken Sie eine beliebige Taste des Xpress und die Casambi App wird diesen automatisch erkennen. Tippen Sie auf , Hinzufügen zu...'. Wählen Sie folgend ein Netzwerk aus.
- 2. Nach dem Einfügen des Xpress in Ihr Netzwerk wählen Sie unter , Mehr' > , Schalter' aus, um die einzelnen Tasten zu konfgurieren.
- 3. Tippen Sie in den Voreinstellungen auf das Schaltersymbol (1 bis 4), um die Konfgurationsseite zu öffnen. Sie können jeder Taste eine Szene, Gruppe, Leuchte oder alle Leuchten zuweisen. Einige Optionen sind möglicherweise nicht für alle Leuchten verfügbar.

Weiter unten auf der Konfgurationsseite fnden Sie weitere Optionen und den Batterie Status für den Schalter.

Nach der Konfguration der Tasten werden diese die zugewiesenen Szenen, Leuchten, Gruppen oder Elemente steuern. Mit den + und - Tasten können Sie die ausgewählte Szene, Leuchte oder Gruppe hoch oder herunter dimmen. Das gleichzeitige drücken der + und – Taste für 1 Sekunde, schaltet alle Leuchten im Netzwerk aus.

Wenn Sie den Xpress nicht unter Schalter sehen und die Casambi App ihn nicht als neues Gerät beim Drücken einer Taste fndet, kann es sein, dass der Xpress schon in einem Netzwerk eingebunden ist.

Weitere Informationen fnden Sie unter Entkoppeln Xpress.

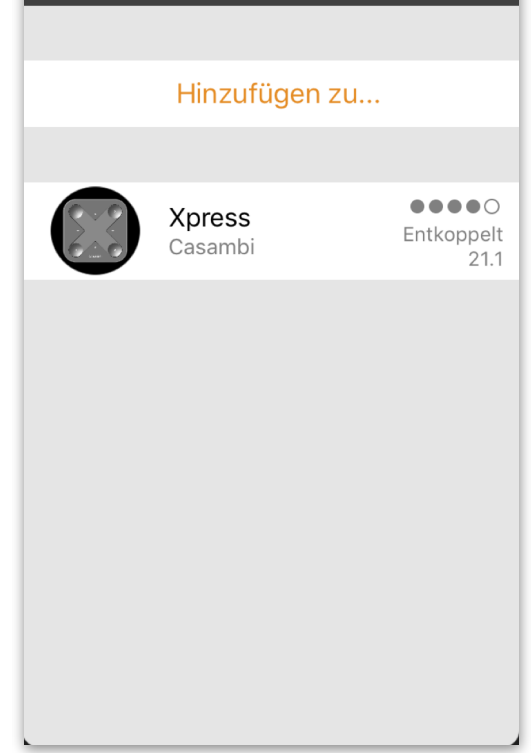

Neues Gerät gefunden

![](_page_9_Picture_172.jpeg)

# Entkoppeln einer Leuchte

Möchten Sie eine Leuchte in einem anderen Netzwerk nutzen, muss diese erst aus Ihrem Netzwerk entkoppelt werden. Casambi betriebene Leuchten können nur in einem Netzwerk zur gleichen Zeit gekoppelt sein.

Falls die App keine Casambi betriebenen Leuchten nach deren einschalten fndet, ist es möglich dass die Leuchten bereits in einem anderen Netzwerk gekoppelt sind und Sie somit keinen Zugriff erhalten. In diesen Fall muss die Leuchte erst entkoppelt werden.

Um eine Leuchte zu entkoppeln, tippen Sie auf "Mehr' > 'Geräte in meiner Nähe', tippen auf die zu entkoppelnde Leuchte und wählen dann Gerät entkoppeln'. Die Leuchte wird nur entkoppelt, wenn Sie über entsprechende Änderungsrechte verfügen.

Falls Sie nicht über die notwendigen Rechte verfügen, können Sie nur über das Stromlosschalten der Leuchte einen Entkoppelungsvorgang starten. Tippen Sie hierzu

auf , Gerät entkoppeln', tippen Sie auf , Start'. Es wird eine Zeitleiste angezeigt. Während die Zeitleiste angezeigt wird sollte die Leuchte innerhalb einer Sekunde aus und wieder eingeschaltet werden. Wenn das Entkoppeln erfolgreich stattgefunden hat, wird eine entsprechende Meldung angezeigt.

# Entkoppeln des Xpress

Um einen Xpress Schalter zu entkoppeln, folgen Sie den unten genannten Schritten:

- 1. In der Casambi App tippen Sie auf 'Mehr…' und danach auf 'Geräte in meiner Nähe'
- 2. Drücken Sie nun gleichzeitig zwei Tasten am Xpress **Schalter**
- 3. Wenn der Xpress im Menü 'Geräte in meiner Nähe' angezeigt wird, tippen Sie diesen an
- 4. Tippen Sie auf 'Gerät entkoppeln'
- 5. Der Xpress zeigt den Entkoppelungsvorgang durch aufleuchten mehrerer LED's an den Ecken an

Dieser Vorgang muss zügig durchgeführt werden, da sich der Schalter durch zu lange Wartezeit abmeldet.

![](_page_10_Picture_16.jpeg)

![](_page_10_Picture_197.jpeg)

© Casambi Technologies Oy Linnoitustie 4 A, 02600 Espoo, Finland

[www.casambi.com](http://www.casambi.com) [support@casambi.com](mailto:support@casambi.com?subject=)